# RNAseq analyses workflow to find differentially expressed genes

Club bioinfo 03/10/2019

Flora Borne

## **Aims of RNAseq**

- Measure relative gene expression
- Discover and annotate complete transcripts
- Characterize alternative splicing and polyadenylation

## **RNAseq experiment**

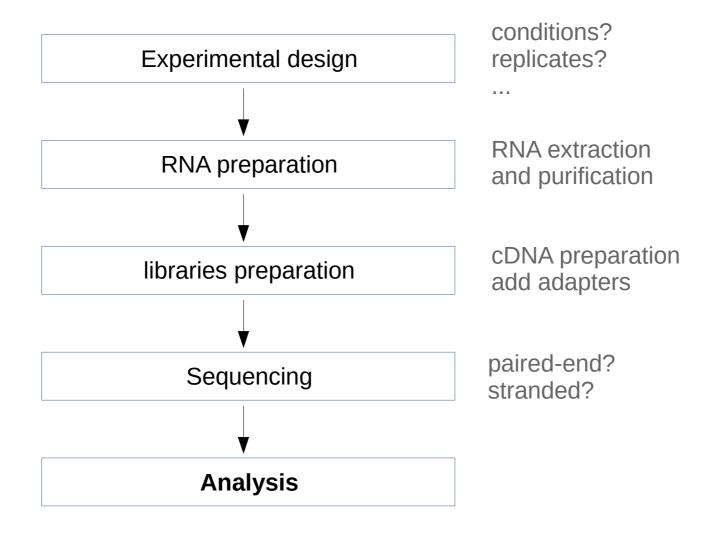

## RNAseq Analysis pipeline with reference genome

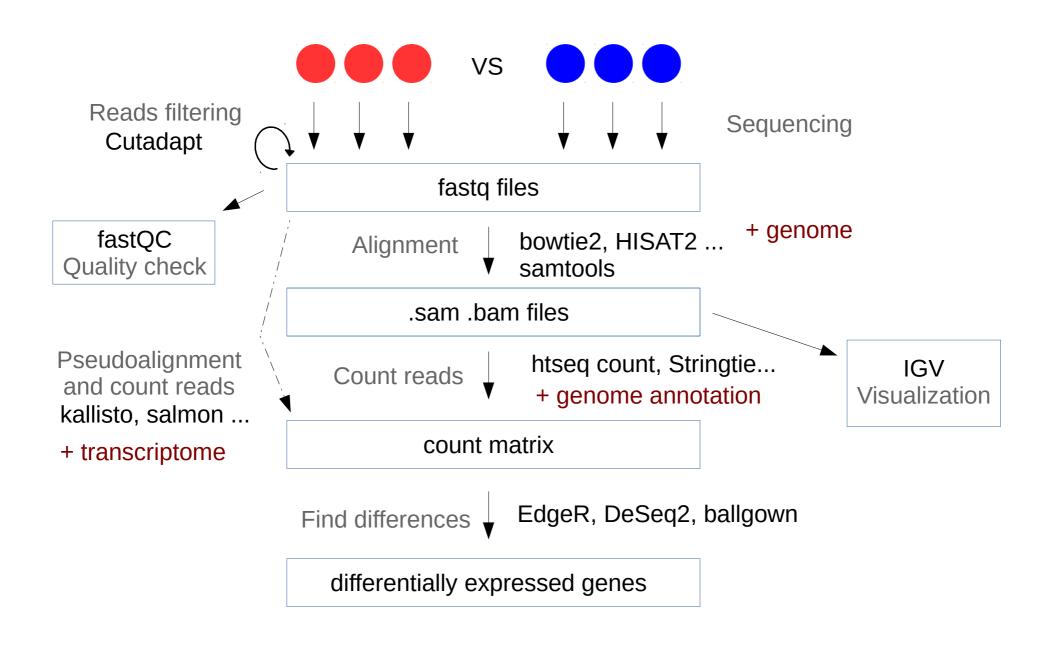

## **Use Galaxy to perform RNAseq analysis**

https://usegalaxy.eu/

https://galaxyproject.github.io/trainingmaterial/topics/introduction/slides/introduction.html#1

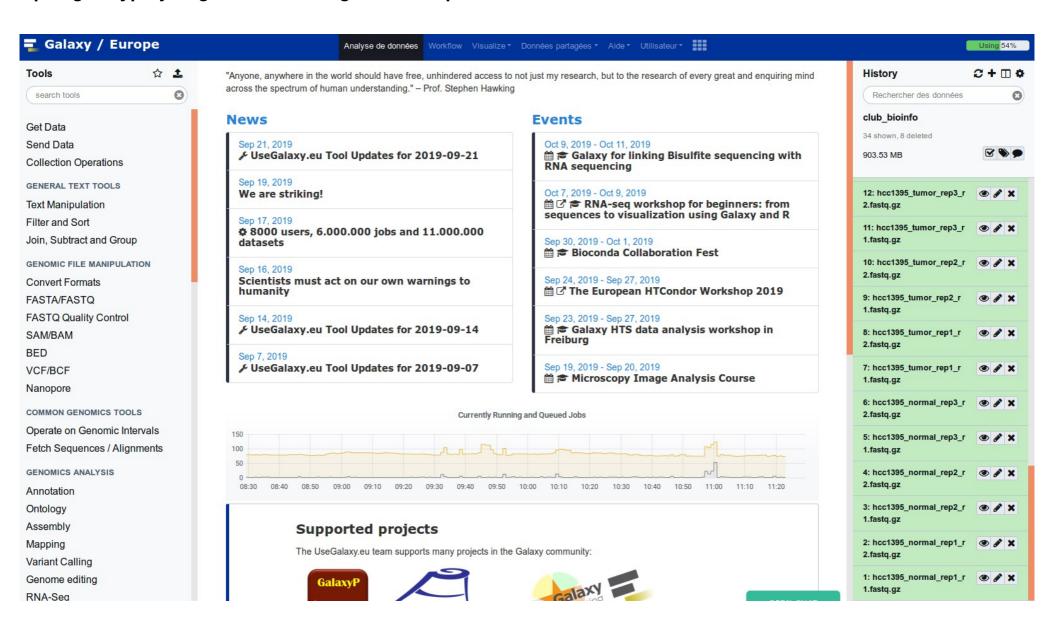

## **Use Galaxy to perform RNAseq analysis**

https://usegalaxy.eu/

- Create an account
- Import history: https://usegalaxy.eu:/u/fborne/h/clubbioinfo

#### **Data source**

#### https://github.com/griffithlab/rnaseq\_tutorial/wiki

Malachi Griffith\*, Jason R. Walker, Nicholas C. Spies, Benjamin J. Ainscough, Obi L. Griffith\*. 2015. Informatics for RNA-seq: A web resource for analysis on the cloud. PLoS Comp Biol. 11(8):e1004393. \*To whom correspondence should be addressed: E-mail: mgriffit[AT]genome.wustl.edu, ogriffit[AT]genome.wustl.edu

## What you need

#### Files:

- 12 fastq files breast cancer cell line VS lymphoblastoid line (tumor vs normal)
- genome file chr22\_with\_ERCC92.fa
- annotation file chr22\_with\_ERCC92.gtf

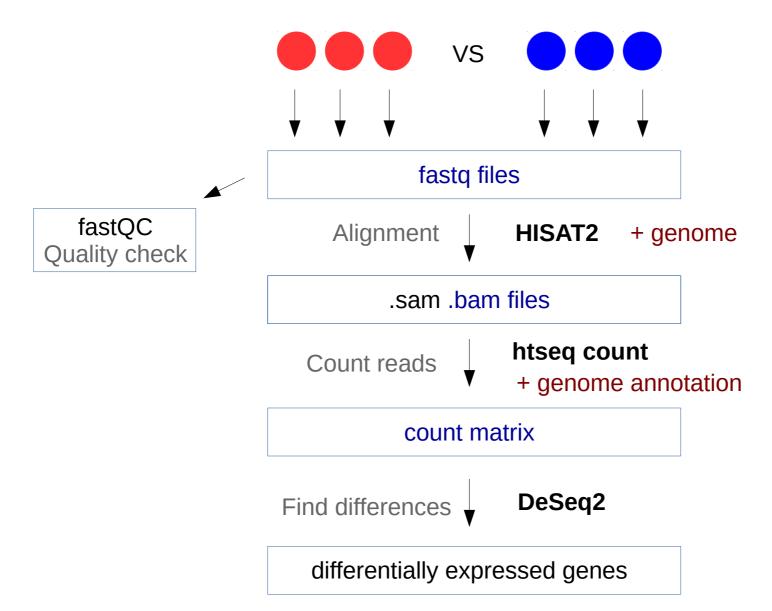

## fastq files

12: hcc1395\_tumor\_rep3\_r 2.fastq.gz

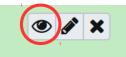

- 1 @K00193:38:H3MYFBBXX:5:1210:29481:18492/2
- 2 GAAGGAGGTGGTGGAGGCTGTGACCATTGTAGAGACACCACCCATGGTGGTTGTTGGGCATTGTGGGCTACGTGGAAACCCCTCGAGGCCTCC
- 3 +

- 2 0 followed by name of the reads and sequencing information
- 2 Sequence of the read
- 3 + followed by additional information
- 4 Quality score of each base

## **Check quality with FastQC**

7

Execute

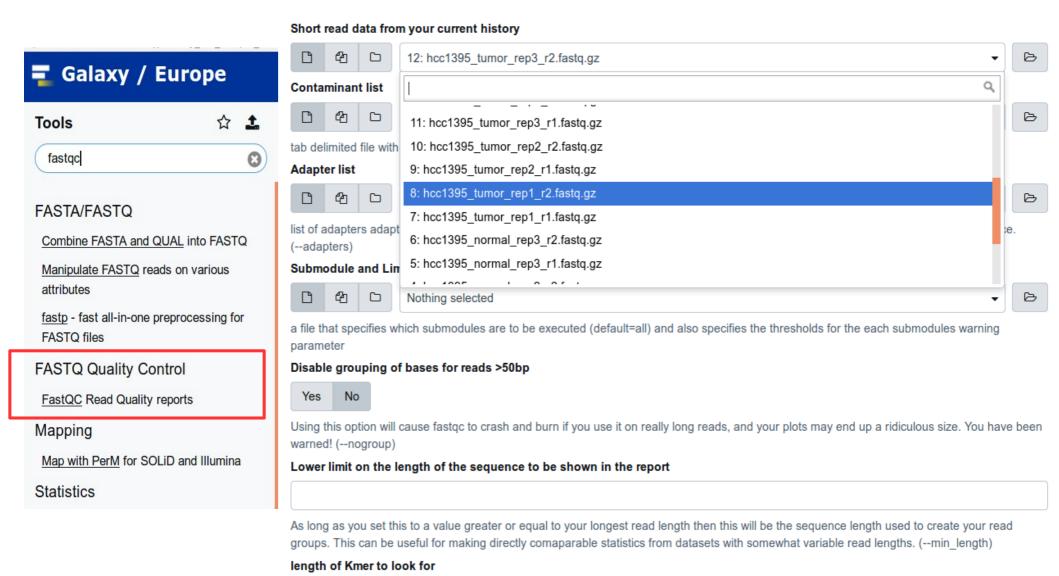

note: the Kmer test is disabled and needs to be enabled using a custom Submodule and limits file (--kmers)

## **Check quality with FastQC**

7

Execute

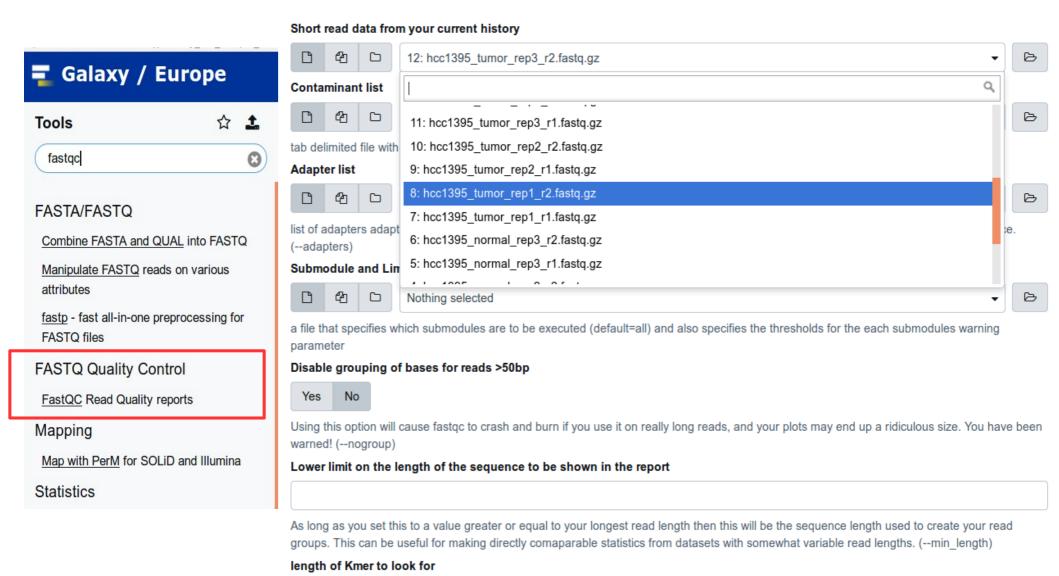

note: the Kmer test is disabled and needs to be enabled using a custom Submodule and limits file (--kmers)

## **Check quality with FastQC**

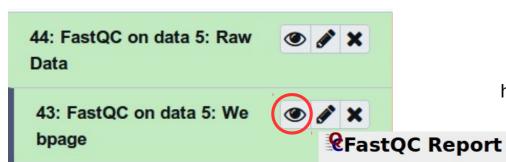

http://www.bioinformatics.babraham.ac.uk/projects/fastqc/

Mon 23 Sep 2019

hcc1395\_normal\_rep3\_r1\_fastq\_gz.gz

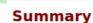

Basic Statistics

Per base sequence quality

Per tile sequence quality

Per sequence quality scores

Per base sequence content

Per sequence GC content

Per base N content

Sequence Length Distribution

Sequence Duplication Levels

Overrepresented sequences

Adapter Content

#### Basic Statistics

| Measure                           | Value                              |  |  |
|-----------------------------------|------------------------------------|--|--|
| Filename                          | hcc1395_normal_rep3_r1_fastq_gz.gz |  |  |
| File type                         | Conventional base calls            |  |  |
| Encoding                          | Sanger / Illumina 1.9              |  |  |
| Total Sequences                   | 331956                             |  |  |
| Sequences flagged as poor quality | θ                                  |  |  |
| Sequence length                   | 151                                |  |  |
| %GC                               | 54                                 |  |  |

#### Per base sequence quality

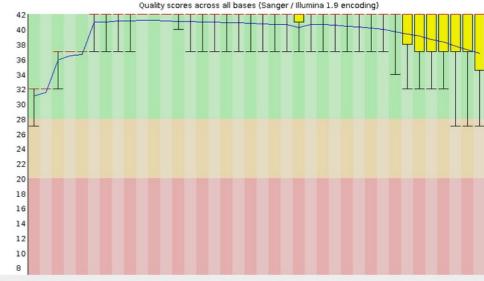

Produced by FastQC (version 0.11.8)

## **Quality and filtering reads**

| https://galaxyproject.github.io/training-material/topics/sequence-analysis/tutorials/quality-control/tutorial.html |
|----------------------------------------------------------------------------------------------------|
|                                                                                                    |
|                                                                                                    |
|                                                                                                    |
|                                                                                                    |
|                                                                                                    |

## Align reads using HISAT2

Use a genome from history chr22\_with\_ERCC92.fa

#### Paired-end

#1
hcc1395\_tumor\_rep1\_r1.fastq.gz
#2
hcc1395\_tumor\_rep1\_r2.fastq.gz

Summary Options: Print alignment summary to a file -> Yes

#### **Execute**

Rename BAM file: hcc1395\_tumor\_rep1.bam

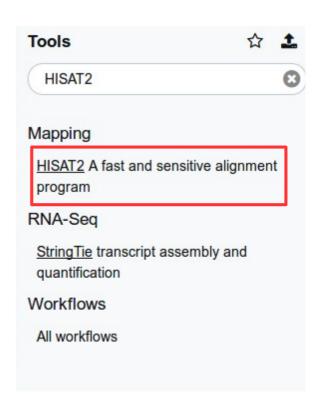

## Align reads using HISAT2

```
7, and data 13: Mapping s
390607 reads; of these:
  390607 (100.00%) were paired; of these:
                                                                ummary
    94674 (24.24%) aligned concordantly 0 times
    291672 (74.67%) aligned concordantly exactly 1 time
    4261 (1.09%) aligned concordantly >1 times
                                                               45: hcc1395 tumor rep1.b
                                                                am
    94674 pairs aligned concordantly 0 times; of these:
      28981 (30.61%) aligned discordantly 1 time
    65693 pairs aligned 0 times concordantly or discordantly; of these:
     131386 mates make up the pairs; of these:
        90511 (68.89%) aligned 0 times
       40194 (30.59%) aligned exactly 1 time
       681 (0 52%) aligned >1 times
88.41% overall alignment rate
```

46: HISAT2 on data 8, data

## **Count reads per transcript using htseq-count**

**BAM file** 

hcc1395\_tumor\_rep1.bam

**GFF File** 

chr22\_with\_ERCC92.gtf

Stranded

No

**ID** Attribute

gene\_id

**Execute** 

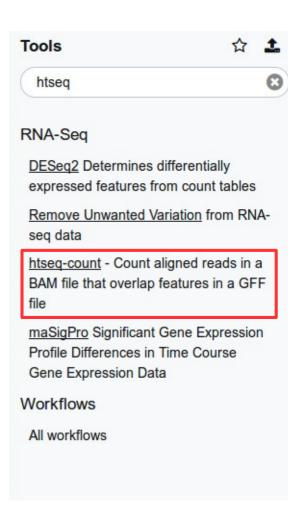

## **Count reads per transcript using htseq-count**

| Geneid          | hcc1395_normal_rep1.BAM |
|-----------------|-------------------------|
| ENSG00000008735 | 8                       |
| ENSG00000015475 | 903                     |
| ENSG00000025708 | 217                     |
| ENSG00000025770 | 456                     |
| ENSG00000040608 | 0                       |
| ENSG00000054611 | 737                     |
| ENSG00000056487 | 2                       |
| ENSG00000063515 | 1                       |
| ENSG00000069998 | 478                     |
| ENSG00000070010 | 346                     |
| ENSG00000070371 | 23                      |
| ENSG00000070413 | 563                     |
| ENSG00000073146 | 1                       |
| ENSG00000073150 | 11                      |
| ENSG00000073169 | 181                     |
| ENSG00000075218 | 344                     |

48: htseq-count on data 14 and data 45 (no feature)

47: htseq-count on data 14 and data 45

https://www.bioconductor.org/packages/release/bioc/manuals/DESeq2/man/DESeq2.pdf

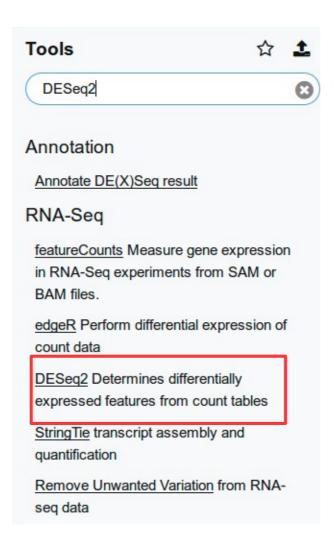

66: htseq-count on data 14 and data 25 (no feature)

Select datasets per level Factor 1: Factor Specify a factor name, e.g. effects\_drug\_x or cancer\_markers cancer markers Only letters, numbers and underscores will be retained in this field Factor level 1: Factor level Specify a factor level, typical values could be 'tumor', 'normal', 'treated' or 'control' normal Only letters, numbers and underscores will be retained in this field Counts file(s) or. mocy count nee rese\_tumor\_repr 66: htseq-count on data 14 and data 25 (no feature) D 65: htseq-count hcc1395 normal rep3 64: htseq-count on data 14 and data 24 (no feature) 63: htseq-count hcc1395\_normal\_rep2 62: htseq-count on data 14 and data 23 (no feature) 61: htseq-count hcc1395 normal rep1 14: chr22 with ERCC92.gtf 13: chr22 with ERCC92.fa (as tabular) 2: Factor level Specify a factor level, typical values could be 'tumor', 'normal', 'treated' or 'control' tumor Only letters, numbers and underscores will be retained in this field Counts file(s) 71: htseq-count hcc1395 tumor rep3 凸 70: htseq-count on data 14 and data 27 (no feature) 69: htseq-count hcc1395 tumor rep2 68: htseq-count on data 14 and data 26 (no feature) 67: htseq-count hcc1395 tumor rep1

Normalize counts for (estimate size factor)
 sequencing depth

| gene_ID     | Sample1 | Sample2 |  |
|-------------|---------|---------|--|
| geneA       | 4       | 8       |  |
| geneB       | 105     | 210     |  |
| geneC       | 86      | 172     |  |
| geneD       | 205     | 410     |  |
| total reads | 400     | 800     |  |

## library composition

| gene_ID     | Sample1 | Sample2 |  |
|-------------|---------|---------|--|
| geneA       | 4       | 16      |  |
| geneB       | 105     | 430     |  |
| geneC       | 86      | 354     |  |
| geneD       | 605     | 0       |  |
| total reads | 800     | 800     |  |

- Estimation of dispersion
- Modelize data with Negative Binomial
- Wald statistics

#### **Dispersion estimates**

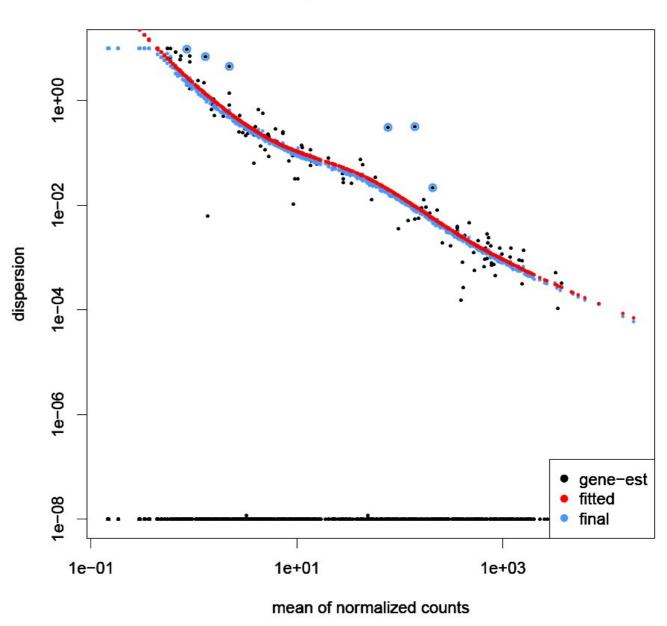

## **DESeq2 outputs**

#### Principal component analysis on normalized counts

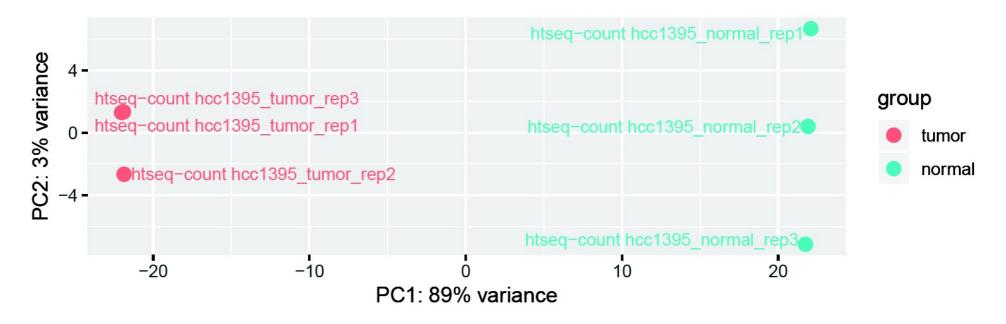

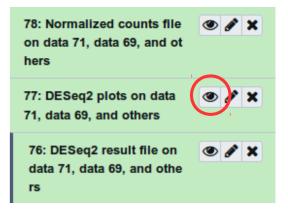

## **DESeq2 outputs**

MA plot

log2(FC) = log2(normalize\_counts\_**normal** / normalized\_count\_**tumor**) log2(FC) > 0 up in normal

log2(FC) < 0 up in tumor

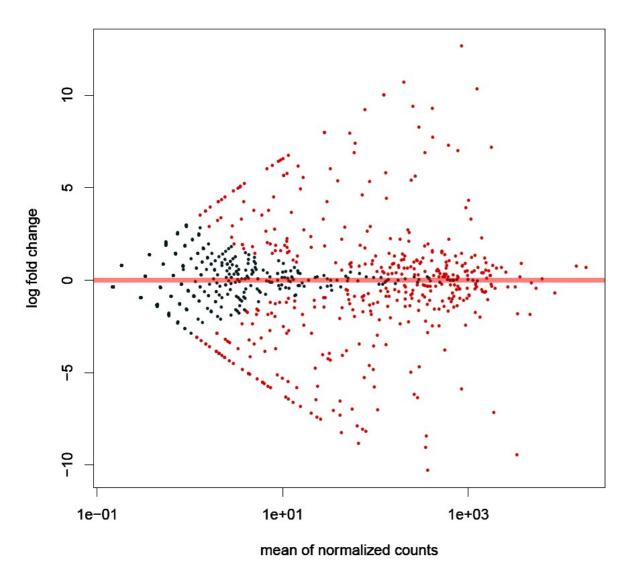

## **DeSeq2 results**

| GeneID          | Base mean        | log2(FC)          | StdErr             | Wald-Stats        | P-value               | P-adj                 |
|-----------------|------------------|-------------------|--------------------|-------------------|-----------------------|-----------------------|
| ENSG00000197077 | 937.901993644636 | -2.44438059353607 | 0.0655414410230009 | -37.2951914908042 | 1.96372011208447e-304 | 1.09061993917307e-302 |
| ENSG00000075275 | 848.161750652143 | -5.89569885802102 | 0.169886634723663  | -34.7037238545042 | 6.92247183993835e-264 | 3.57001762031107e-262 |
| ENSG00000100300 | 1198.55250247078 | -1.76565410048056 | 0.0518114553249512 | -34.0784502077142 | 1.53866250267468e-254 | 7.40609551287412e-253 |
| ENSG00000188636 | 557.815500461693 | -3.78754573802744 | 0.113281859682855  | -33.4347065684751 | 4.29421055371442e-245 | 1.93776251236363e-243 |
| ENSG00000100234 | 3347.85839882333 | -9.47859077019498 | 0.285375773154556  | -33.2144199397806 | 6.66631114948418e-242 | 2.83122155878093e-240 |
| ENSG00000196576 | 3743.06082926327 | 0.901858372606505 | 0.0277692746930245 | 32.4768429343619  | 2.26421578617076e-231 | 9.08202109786272e-230 |
| ENSG00000159958 | 773.929011173785 | 7.00771181876682  | 0.230693306161881  | 30.3767453653354  | 1.11439290389789e-202 | 4.234693034812e-201   |
| ENSG00000015475 | 617.756889803811 | 2.19844025412487  | 0.0734411261343441 | 29.9347296241526  | 6.95402712373283e-197 | 2.51040379166755e-195 |
| ENSG00000099942 | 1510.09524435064 | 1.18719387706417  | 0.042414911645966  | 27.9900117905134  | 2.14973489102509e-172 | 7.39099329200056e-171 |
| ENSG00000183963 | 487.147874731395 | -2.49804737628107 | 0.0915372939284234 | -27.2899412804839 | 5.58374611659962e-164 | 1.83248395281133e-162 |
| ENSG00000100297 | 1182.07267360245 | 1.33544089279531  | 0.0498733240997563 | 26.7766569985223  | 6.0439208026192e-158  | 1.89726557369177e-156 |
| ENSG00000100403 | 1623.78421346576 | -1.06373188750719 | 0.0409719753121278 | -25.9624262536427 | 1.31637989029947e-148 | 3.96010950331757e-147 |
| ENSG00000128268 | 611.114704217574 | 7.28180911721524  | 0.28421385920714   | 25.6208797752826  | 8.92968957521839e-145 | 2.57889434932307e-143 |
|                 |                  |                   |                    |                   |                       |                       |

differentially expressed?

significant?

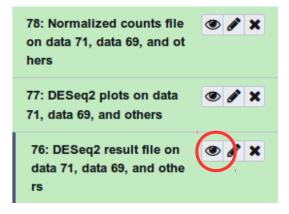

## **Documentation**

Tutorial on galaxy

https://galaxyproject.github.io/training-material/topics/transcriptomics/tutorials/ref-based/tutorial.html

Tutorial about DESeq2

 $https://hbctraining.github.io/DGE\_workshop/lessons/04\_DGE\_DESeq2\_analysis.html\\$ 

https://hbctraining.github.io/DGE\_workshop/lessons/05\_DGE\_DESeq2\_analysis2.html

## Thank you!